*seleccionar "regístrese ahora"*

## ORCID Connecting research and researchers

## https://orcid.org/

English  $\vee$ **SIGN IN/REGISTER** *seleccionar idioma español e iniciar sesión*

## Iniciar sesión

Correo electrónico o ID de ORCID de 16 dígitos

ejemplo@email.com o 0000-0001-2345-6789

Contraseña de ORCID

## **INICIAR SESIÓN**

¿Ha olvidado su contraseña o su iD de ORCID? ¿Aún no tiene un ORCID iD? Regístrese ahora

> *completar con los datos solicitados*

Datos personales

Seguridad y notificaciones Visibilidad y términos

Cree su iD de ORCID Este es el paso 1 de 3

DE ORCID términos de uso de ORCID, solo puede registrar un iD de ORCID para usted. ¿Ya tiene un iD de ORCID? inicie una sesión

 $\overline{2}$ 

0

3

Apellido(s) (Opcional)

Biblioteca biblioteca@audepp.org Servicio de Información

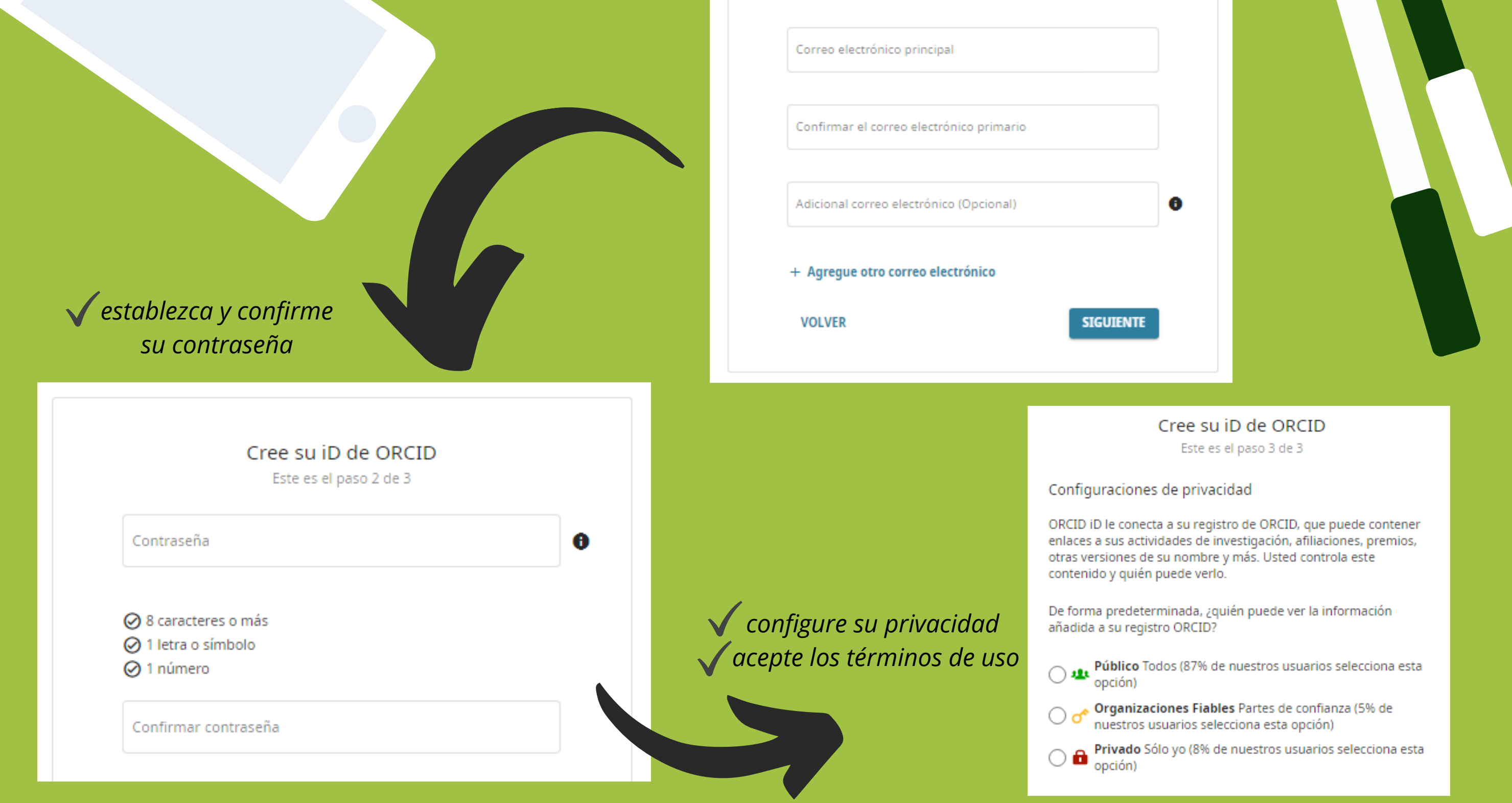

*al finalizar recibirá un correo de confirmación con el identificador ORCID*

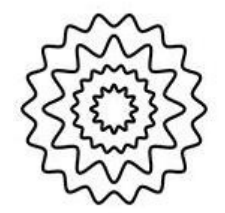

asociación uruguaya de psicoterapia<br>psicoanalítica

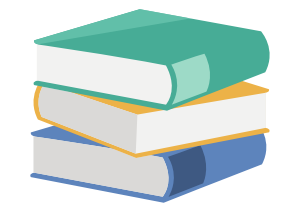